### **Voice Message**

Message waiting indicator on the idle screen indicates that one or more voice messages are waiting at the message center. The power indicator LED slowly flashes red.

#### **To listen to voice messages:**

1. Press  $\boxed{2}$  or the **Connect** soft key.

2. Follow the voice prompts to listen to your voice messages.

# **CustomizingYourPhone Customizing Your Phone**

# **Call History**

- 1. Press the **History** soft key when the phone is idle, press  $\left(\cdot\right)$  or  $\left(\cdot\right)$  to scroll through the list.
- 2. Select an entry from the list, you can do the following:
- Press the **Send** soft key to place a call.
- Press the **Delete** soft key to delete the entry from the list.
- If you press the **Option** soft key, you can also do the following:
- Select **Detail** to view detailed information about the entry.
- Select **Add to Contacts** to add the entry to the local directory.
- Select **Add to Blacklist** to add the entry to the blacklist.
- Select **Delete All** to delete all entries from the list.

# **Contact Directory**

#### **To add a contact:**

- 1. Press the **Directory** soft key when the phone is idle, and then select the desired group.
- 2. Press the **Add** soft key to add a contact.
- 3. Enter a unique contact name in the **Name** field and contact numbers in the corresponding fields.
- 4. Press the **Save** soft key to accept the change.

#### **To edit a contact:**

- 1. Press the **Directory** soft key when the phone is idle, and then select the desired group.
- **2.** Press( $\cdot$ ) or  $\cdot$  to select the desired contact, press the **Option** soft key and then select **Detail** from the prompt list.
- 3. Edit the contactinformation.
- 4. Press the **Save** soft key to accept the change.

#### **To delete a contact:**

- 1. Press the **Directory** soft key when the phone is idle, and then select the desired group.
- **2.** Press  $\odot$  or  $\odot$  to select the desired contact, press the **Option** soft key and then select **Delete** from the prompt list.
- 3. Press the **OK** soft key when the LCD screen prompts "Delete selected contact?".

**Note:** You can add contacts from the call history easily. For more information, refer to **Call History** above.

# **Volume Adjustment**

- Press  $\sqrt{a^2 + b^2}$  during a call to adjust the receiver volume of the handset/speakerphone/ headset.
- **Press when the phone is idle to adjust the ringer volume.**

# **Ring Tones**

- 1. Press the **Menu** soft key when the phone is idle, and then select **Basic**->**Sound**->**Ring Tones**.
- 2. Press  $(\cdot)$  or  $(\cdot)$  to select the desired ring tone.
- 3. Press the **Save** soft key to accept the change.

For more information, refer to the User Guide available online: **[http://www.yealink.com/SupportDownloadfiles\\_detail.aspx?CateId=310&flag=142](http://www.yealink.com/SupportDownloadfiles_detail.aspx?CateId=310&flag=142)** Copyright C 2014 YEALINK NETWORK TECHNOLOGY CO., LTD.

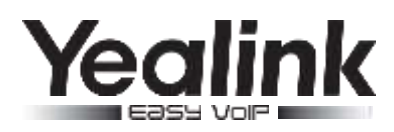

# **Ultra-elegantGigabitIPPhone Ultra-elegantGigabitIPPhone SIP-T46G**

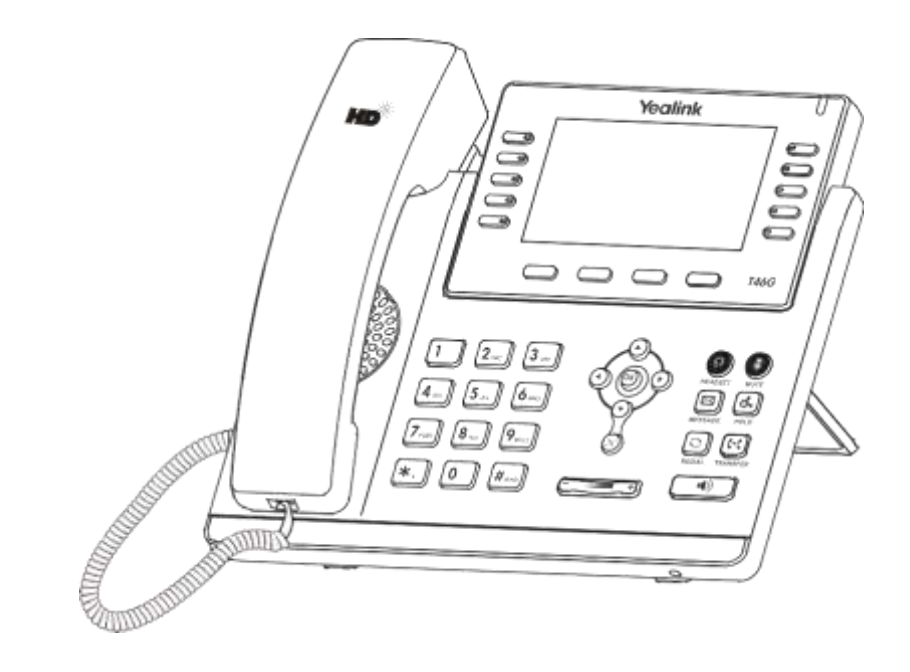

# **Quick Reference Guide**(V72.4)

Appliestofirmwareversion72.1or later.

# **Basic Call Feature**

#### **Placing a Call**

#### **Using the handset:**

1. Pick up thehandset.

2. Enter the number, and then press the **Send** soft key.

#### **Using the speakerphone:**

2. Enter the number, and then press the **Send** soft key.

#### **Using the headset:**

1. With the headset connected, press to activate the headset mode.

2. Enter the number, and then press the **Send** soft key.

**Note:** During a call, you can alternate between the headset, hands-free speakerphone and handset modes by pressing the **HEADSET** key,**Speakerphone** key or by picking up the handset. Headset mode requires a connected headset .

# **Answering a Call**

**Using the handset:**  Pick up the handset.

# **Using the speakerphone:**

 $Press \overline{\bullet}$ .

# **Using the headset:**

Press  $\circledcirc$ 

**Note:** You can ignore an incoming call by pressing the **Reject** soft key.

# **Ending a Call**

#### **Using the handset:**

Hang up the handset or press the **End Call** soft key.

**Using the speakerphone:**

#### **Using the headset:**

Press the **End Call** soft key.

# **Redial**

- Press  $\Box$  to enter the **Placed** call list, press  $\bigodot$  or  $\bigodot$  to select the desired entry, and then  $pres **$\boxed{\circ}$**  or the **Send** soft key.$
- Press  $\boxed{\bullet}$  twice when the phone is idle to dial out the last dialed number.

# **Call Mute and Un-mute**

- $\bullet$  Press  $\bullet$  to mute the microphone during a call.
- Press  $\mathbb{R}$  again to un-mute the call.

# **Call Hold and Resume**

#### **To place a call on hold:**

Press  $\left[\mathbf{d}_{\bullet}\right]$  or the **Hold** soft key during an active call.

#### **To resume the call, do one of the following:**

**If there is only one call on hold, press**  $\|\mathbf{d}_*\|$  **or the <b>Resume** soft key.

If there is more than one call on hold, press  $\Omega$  or  $\Omega$  to select the desired call, and then press  $\overline{d_*}$  or the **Resume** soft key.

# **Call Transfer**

You can transfer a call in the following ways:

# **Blind Transfer**

- 1. With the handset on-hook, press  $\Box$ .
	- 2. Enter the number you want to transfer to.
	- 3. Press  $\|\cdot\|$  or the **Transfer** softkey.

# **Semi-Attended Transfer**

- 1. Press  $\|\mathbf{C}\|$  or the **Transfer** soft key during an active call. The call is placed on hold.
- 2. Enter the number you want to transfer to, and then press  $\lfloor x \rfloor$
- 3. Press  $\left[\overline{t-t}\right]$  or the **Transfer** soft key when you hear the ring-back tone.

# **Attended Transfer**

- 1. Press  $\|\mathfrak{t}\|$  or the **Transfer** soft key during an active call. The call is placed on hold.
- 2. Enter the number you want to transfer to, and then press  $\left[\begin{matrix} u_{-} \end{matrix}\right]$ .
- 3. Press **F**<sub>t</sub>  $\overline{f}$  or the **Transfer** soft key when the second party answers.

# **Call Forward**

#### **To enable call forward:**

- 1. Press the **Menu** soft key when the phone is idle, and then select **Call Features**->**Call Forward**.
- 2. Select the desired forward type:
	- **Always Forward-----** Incoming calls are forwarded unconditionally.
	- **Busy Forward-----** Incoming calls are forwarded when the phone is busy. **No Answer Forward -----**Incoming calls are forwarded if not answered after a period of time.
- 3. Enter the number you want to forward to. For **No Answer Forward**, press  $\left(\cdot\right)$  or  $\left(\cdot\right)$  to select the desired ring time to wait before forwarding.
- **Press**  $\Box$  or the **End Call soft key.** And **Call and Call <b>Soft key.** And the change.

# **Call Conference**

- 1. Press the **Conference** soft key during an active call. The call is placed on hold.
- 2. Enter the number of the second party, and then press the **Send** soft key.
- 3. Press the **Conference** soft key again when the second party answers. All parties are now joined in the conference.
- 4. Press the **End Call** soft key to disconnect all parties.

**Note:** You can split the conference call into two individual calls by pressing the **Split** soft key.

# **Speed Dial**

#### **To configure a speed dial key:**

- 1. Press the **Menu** soft key when the phone is idle, and then select **Call Features**->**DSS Keys**.
- 2. Select the desired DSS key, and then press the **Enter** soft key.
- 3. Select **Speed Dial** from the **Type** field, select the desired line from the **Account ID** field, enter a label in the **Label** field and enter the number in the **Value** field.
- 4. Press the **Save** soft key to accept the change.

#### **To use the speed dial key:**

Press the speed dial key to dial out the preset number.